## 消費税率登録

課税区分ごとに施行日と消費税率を登録します。

一般的な課税区分は登録されています。税率変更や新たに課税区分を追加することができます。

## **Point**

・ 伝票日付で税率を判定しています。

a)消費税率登録の項目説明

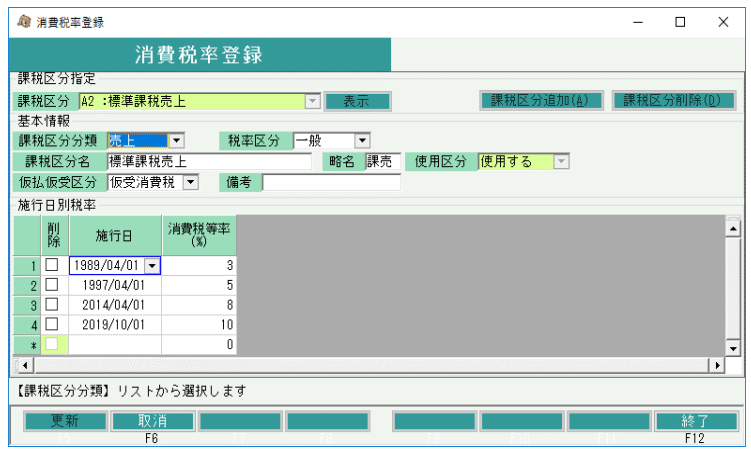

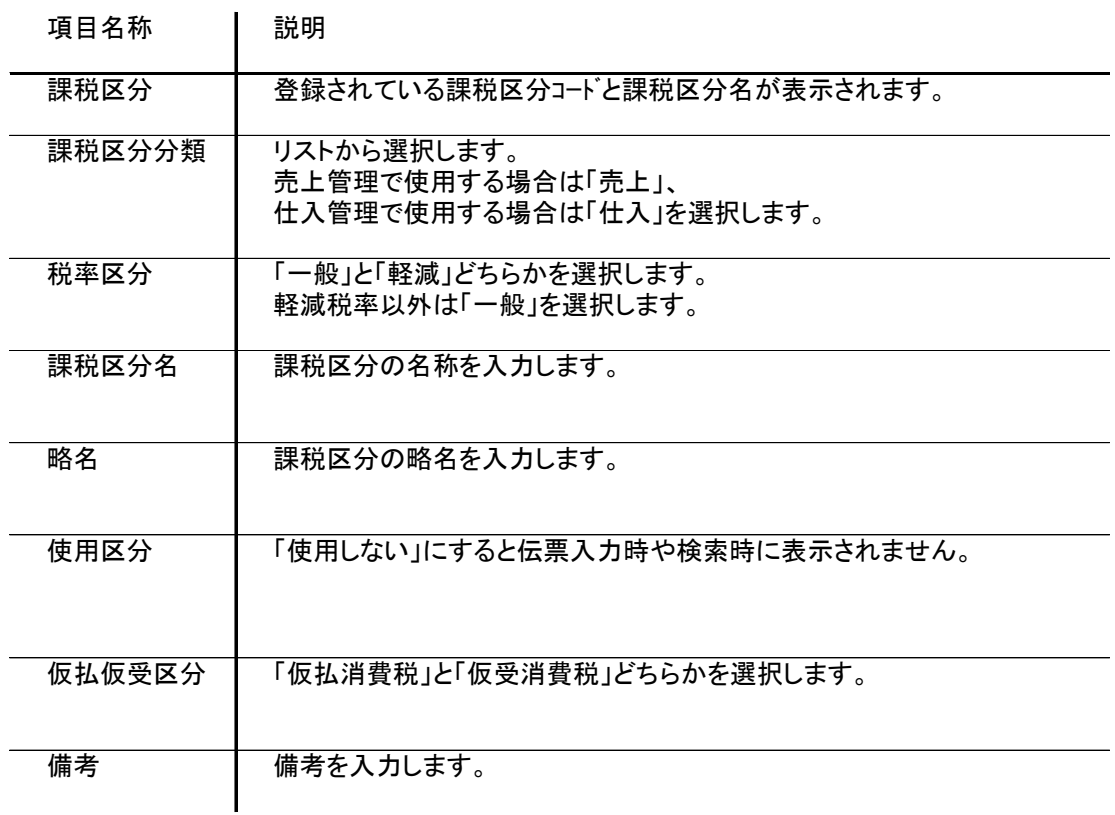

消費税率登録

b)税率変更時の処理方法

※標準課税の税率が変更となった場合の処理方法です。

1)課税区分から「A2:標準課税売上」を選択して表示します。

2)施行日別税率の一番下の行に施行日と消費税等率を追加します。

3)更新ボタンをクリックします。

4)「Q2:標準課税仕入」も同様に修正します。

- c)課税区分の追加方法
	- 1)「課税区分追加(A)」を選択すると登録画面が表示されるので 課税区分コードと課税区分名を入力して登録します。

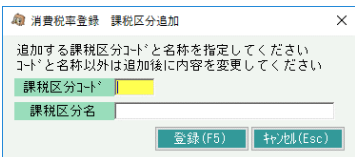

2)課税区分の一覧から追加した課税区分を選択して表示します。

3)基本情報の項目を入力します。

4)施行日別税率に施行日と税率を入力します。

5)更新ボタンをクリックします。

d)課税区分の削除方法

※伝票または商品マスタで使用済みの場合は削除できません。

1)課税区分から削除したい課税区分を選択します。

2)「課税区分削除(D)」をクリックします。

3)伝票または商品マスタで使用されていなければ削除されます。